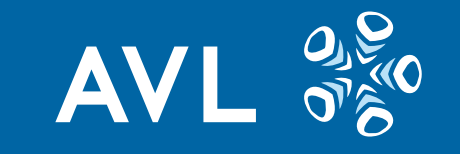

# **AVL Embedded Software Model-Based Design Platform Based on MATLAB and Simulink**

MathWorks Automotive Conference 2015 Stuttgart, 24 September 2015

**Thierry Dalon**

AVL Software and Functions GmbH

**Public**

#### **Outline**

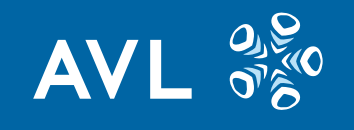

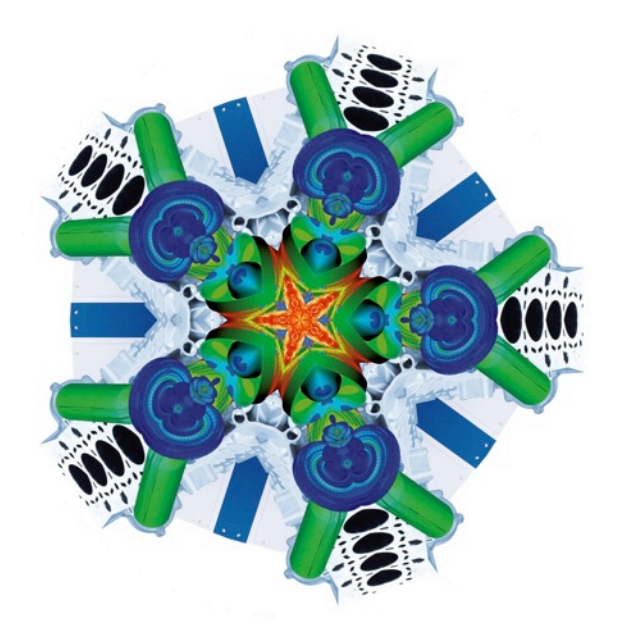

- 1. Company use-cases introduction
- 2. In-house tool platform overview
- 3. Technical challenges and innovative solutions

#### **Overview AVL Powertrain Controls Business Fields**

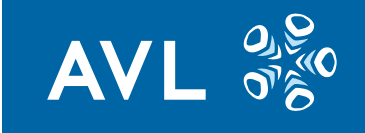

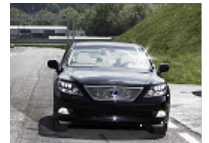

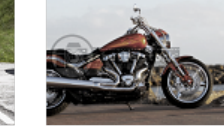

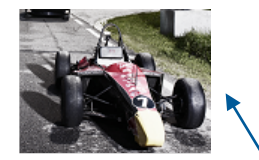

Passenger Cars 2-Wheelers Racing

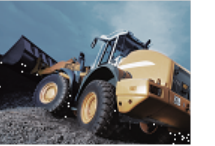

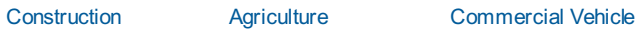

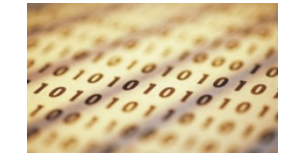

Software and function development

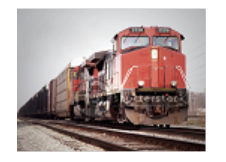

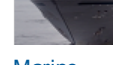

Locomotive Marine Power Plants

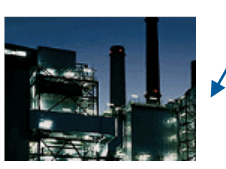

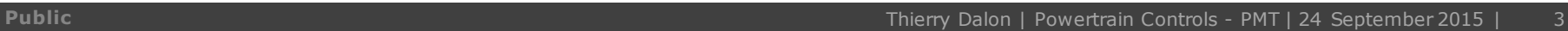

#### **What is "AVLab"?**

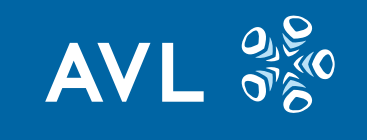

AVLab (~AVL+MATLAB) describes the tool platform developed at AVL PTE Controls for supporting Model-Based Embedded Software Development in MATLAB and Simulink.

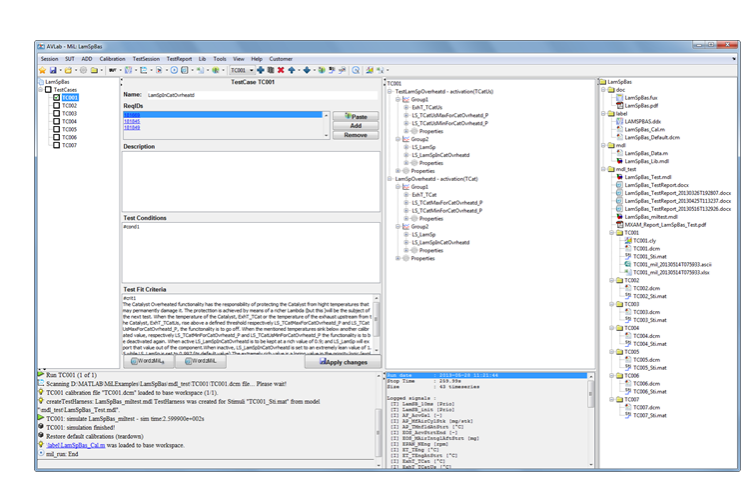

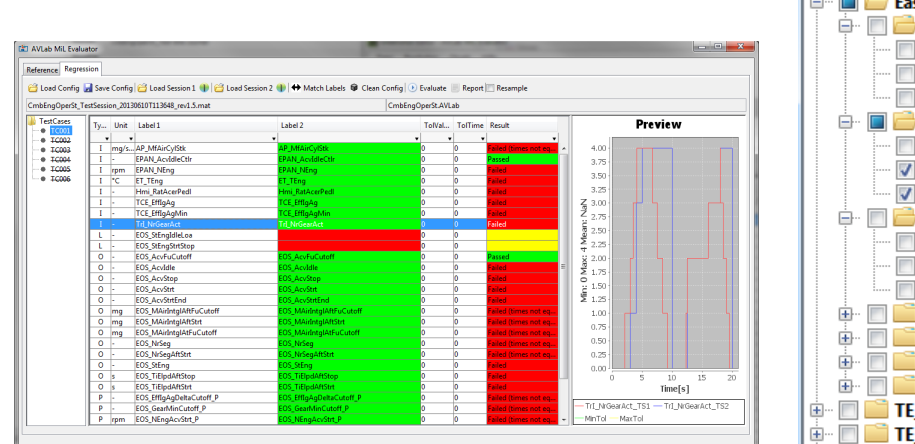

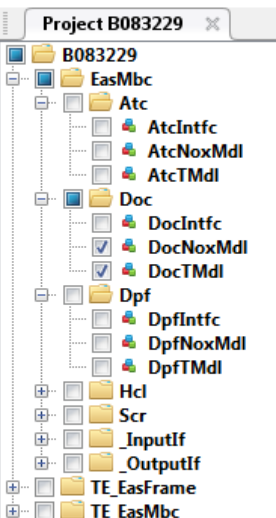

#### **"AVLab" Approach and Philosophy**

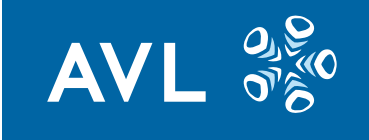

- § Do not make, if you can buy state-of-the-art tool covering our needs
- § Build toolchain/interfaces between existing tools (glue tools) to have an *integrated seamless toolchain*
- § Don't be dependent but flexible (*open* platform)
- § Cover/support all standard tool landscape/customer scenarios with least effort
- § Component-based approach
- § Support processes/methods
- **Standardization**
- § Proxy for best practices
- § Re-use oriented

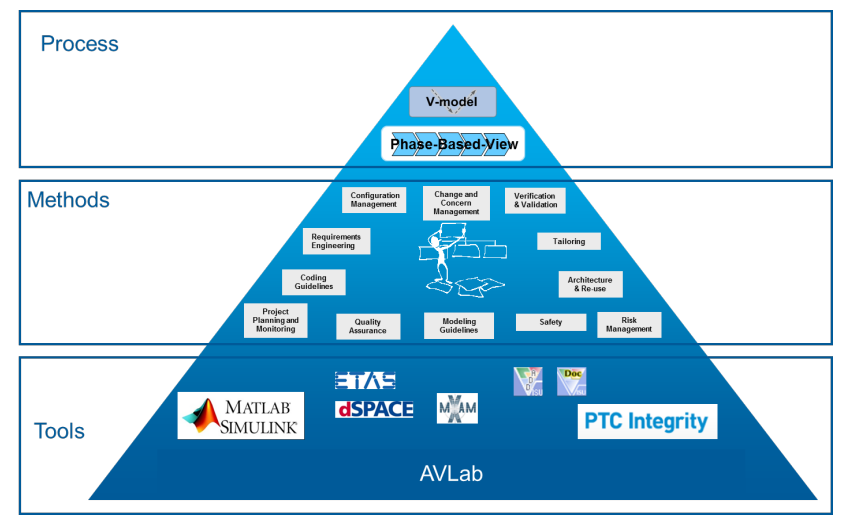

#### **AVL Customer Toolchain Use Cases**

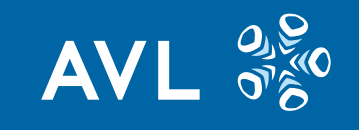

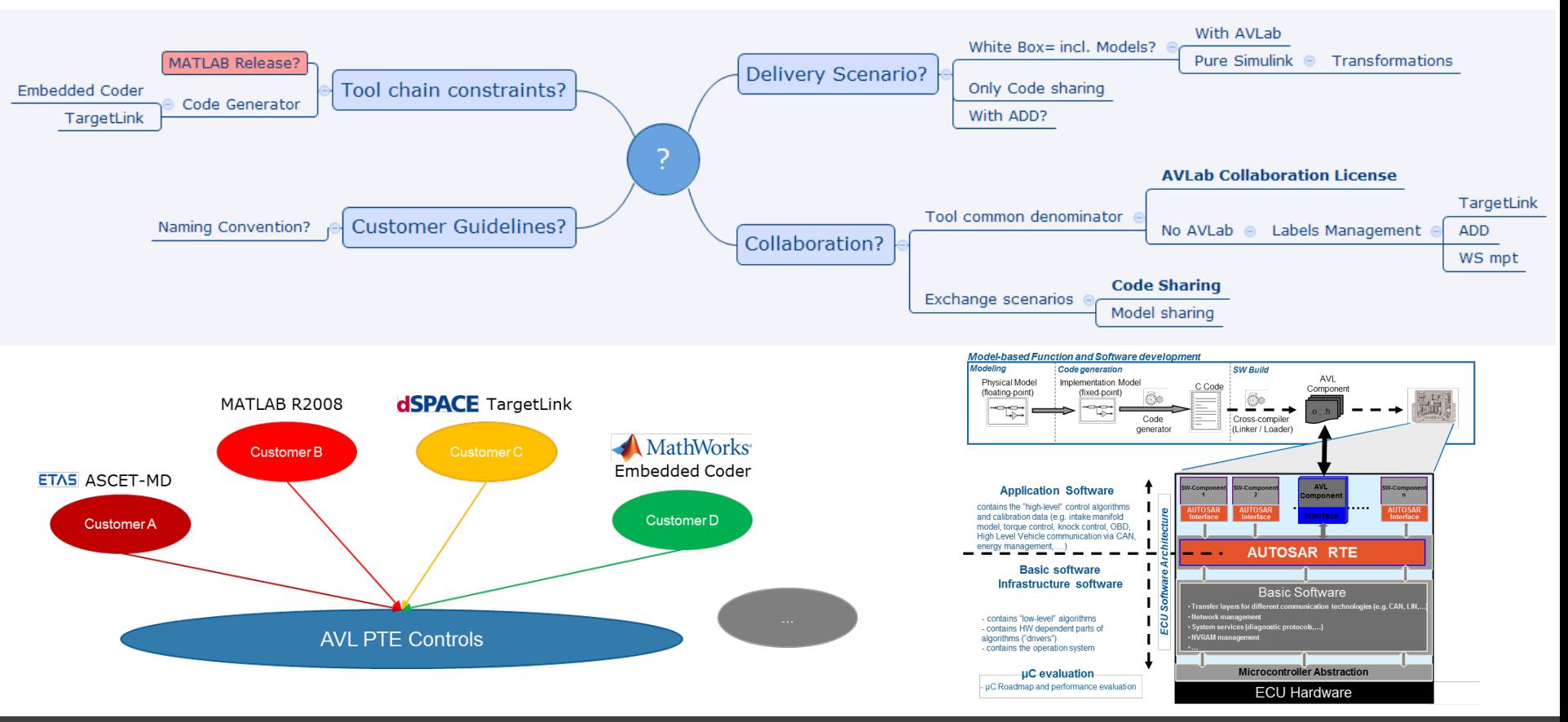

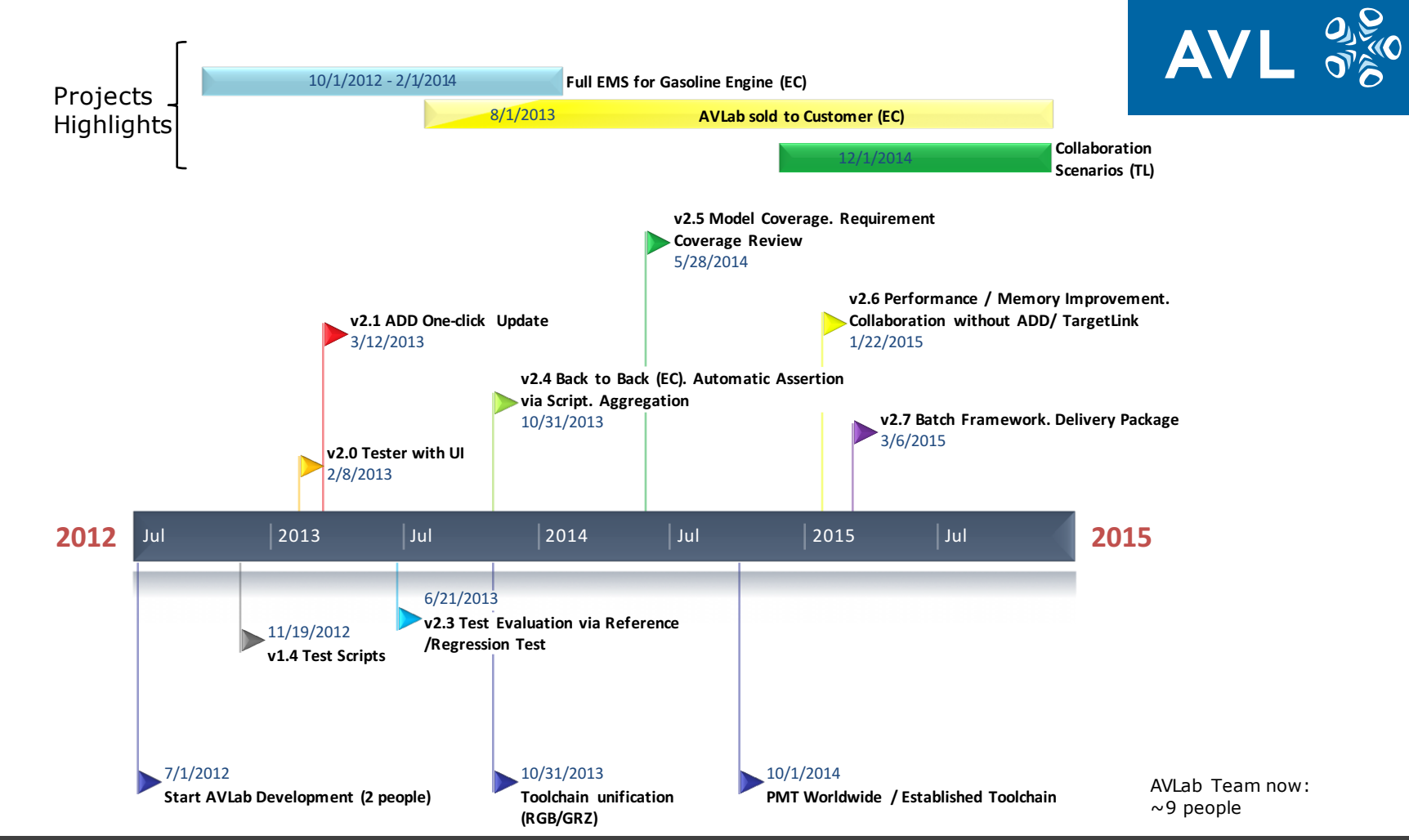

#### **AVLab Users**

#### AVLab has a strong in-house user basis (**188** users).

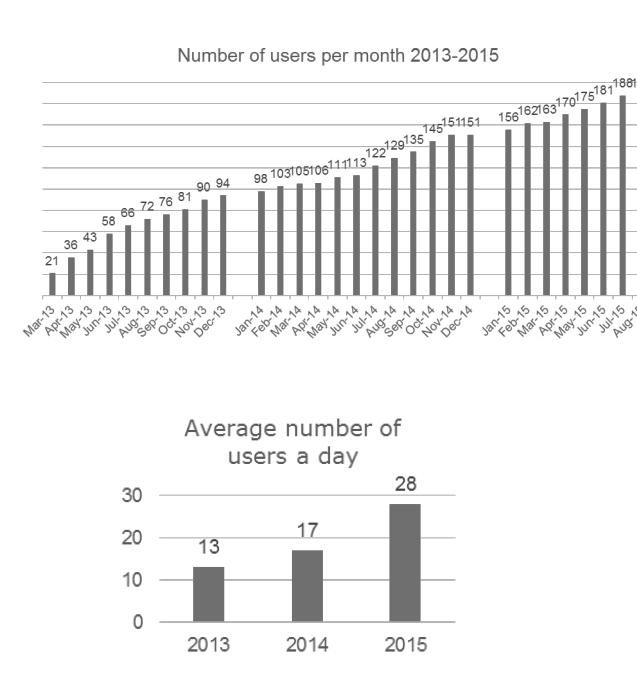

AVLab supports the MBD development process in several AVL PTE affiliates around the world.

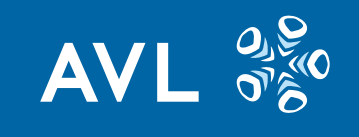

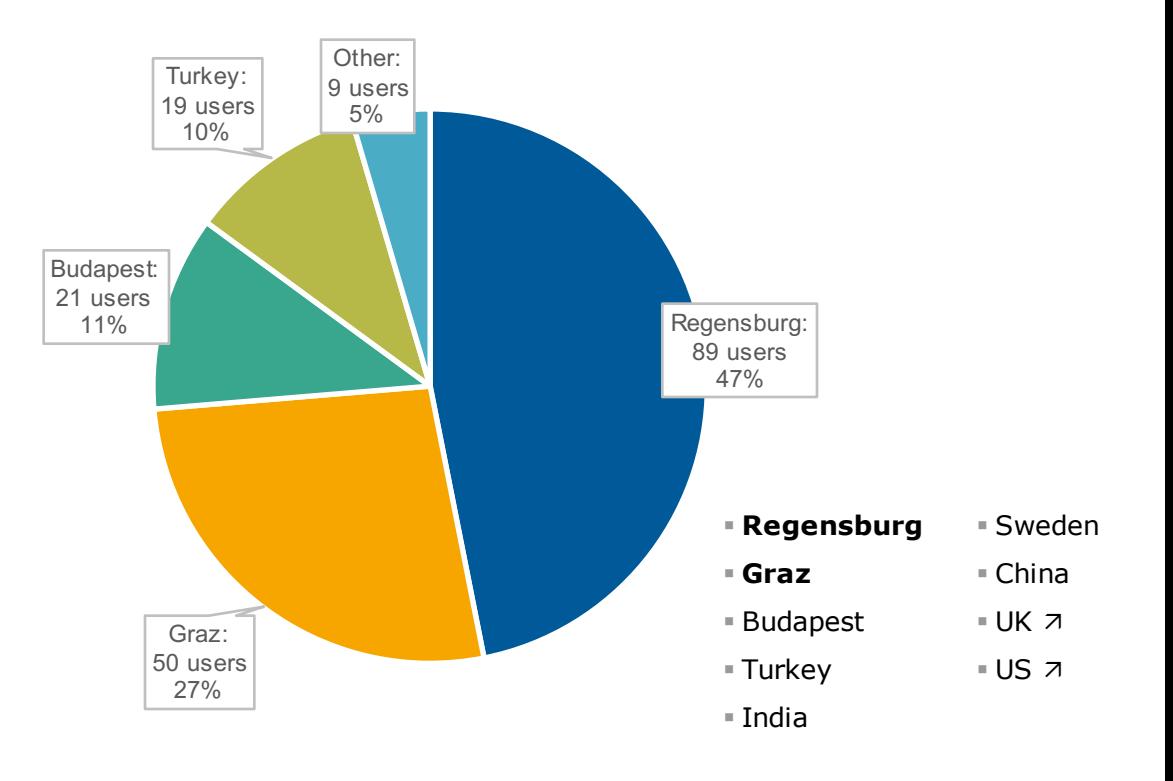

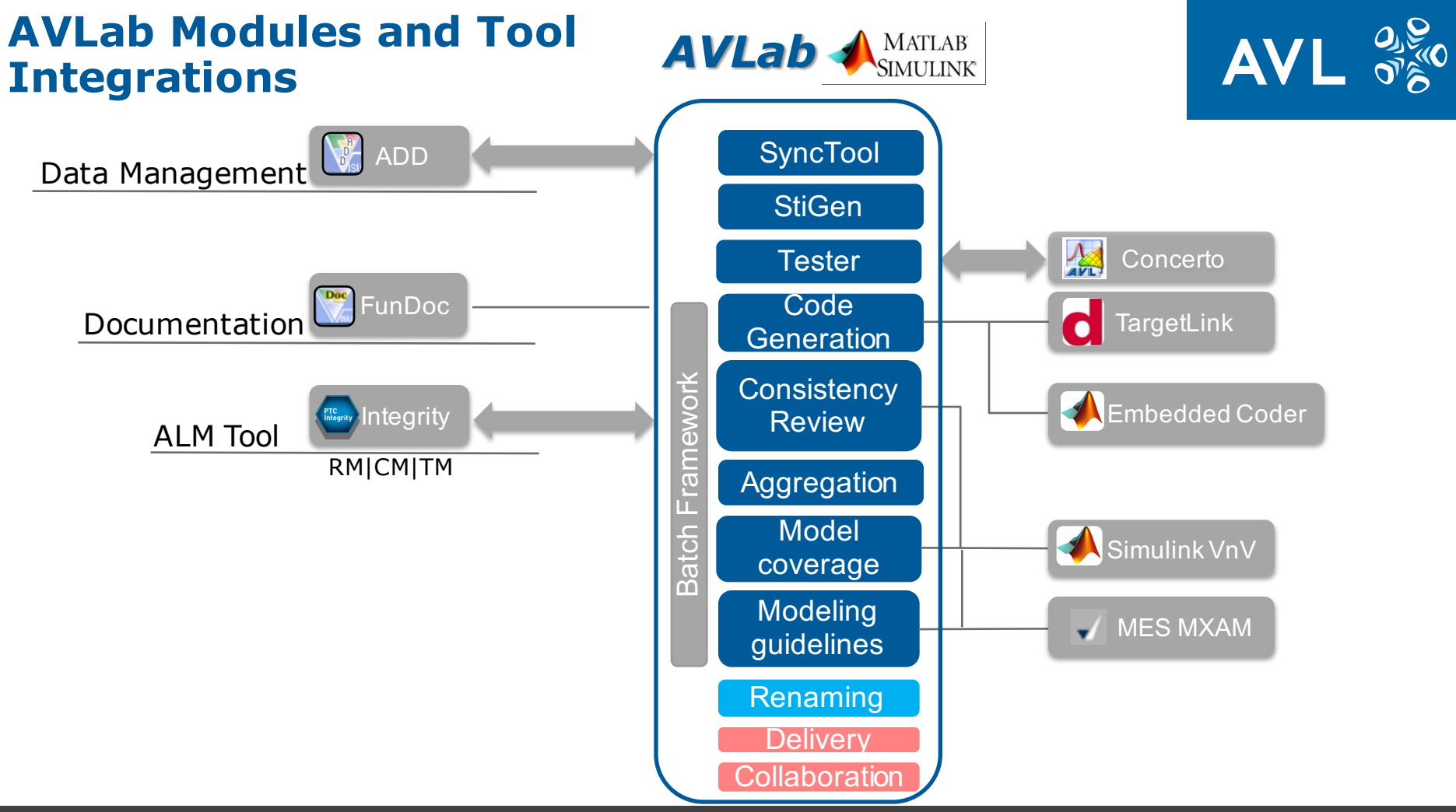

## **AVLab Advantages**

Before AVLab:

- Too many tools, too complex
- Local project specific solutions/scripts (fill missing feature)
- High Cost and time delay because of tools
- § Effort to link tools
- § Multiplied maintenance and effort by project
- Developer without quidance

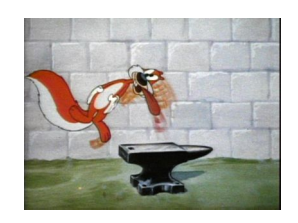

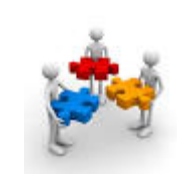

With AVLab:

- § Shorter development time
- § Increased efficiency and productivity (oneclick solutions)
- Better quality
- Best practices proxy/levelling up
- Easy re-use
- § **One** standard workflow/**one** way (from start to end/continuity)
- § **One** platform (tool linked together/seamless toolchain)

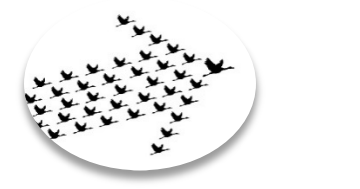

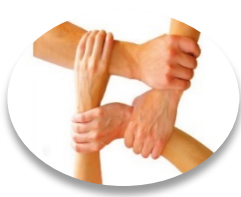

**AV** 

#### **Development Levels and Test Platforms**

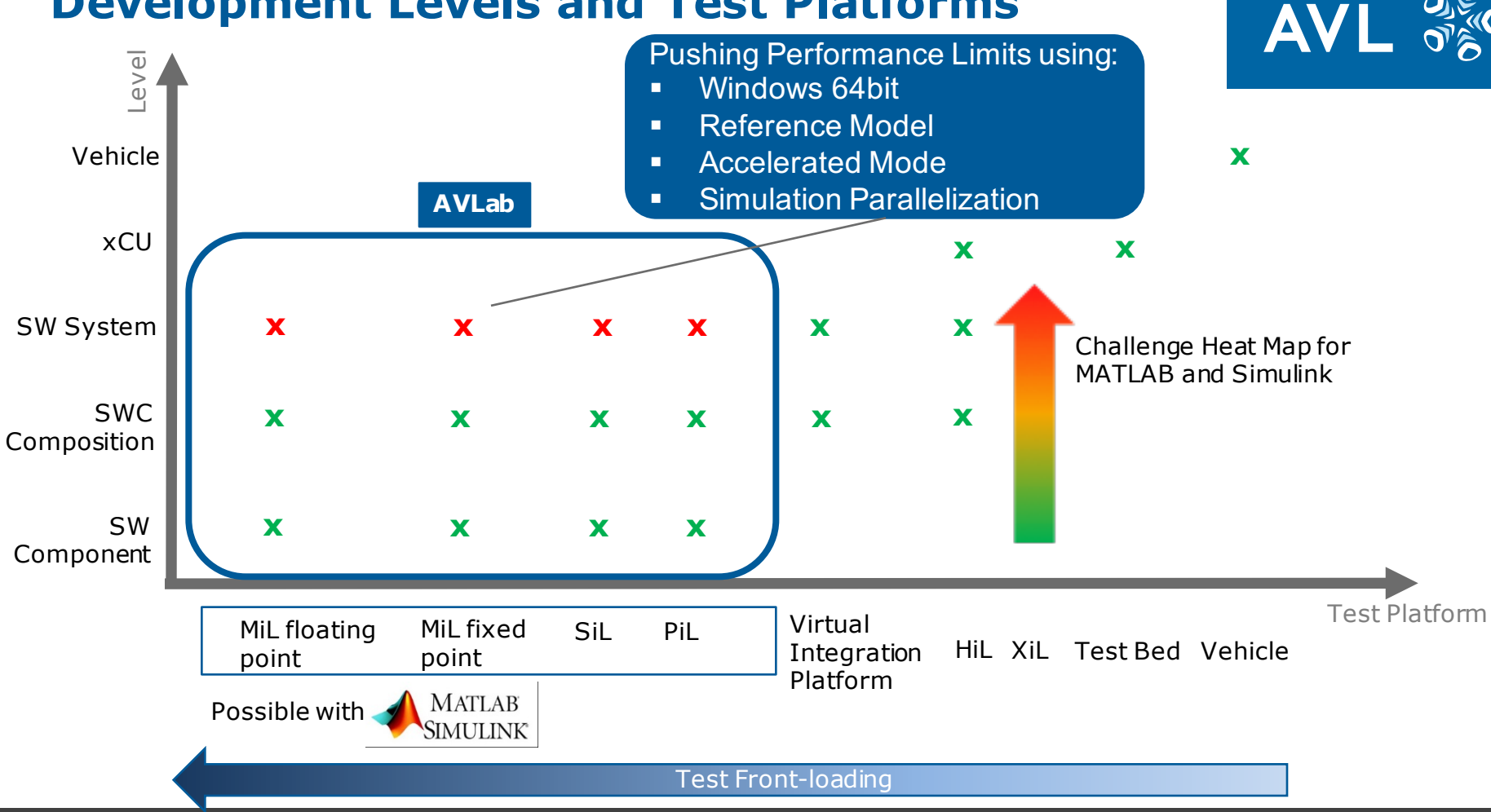

## **List of Challenges**

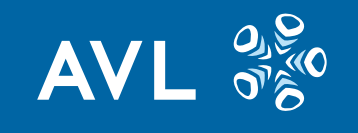

We will present our current answers to some of following questions/challenges:

- § **How to ensure Traceability to the System-Under-Test?**
- How to support Data Management for both Embedded Coder and TargetLink?
- How to handle Calibration Data for a component and Test Cases?
- How to handle simulation data in a lean way to reduce out of memory issues **but still ensure test results consistency?**
- § How to push the limits of full ASW System simulation on MATLAB and Simulink?
- How to support component aggregation in MATLAB and Simulink in a semi**automatic way?**
- § **How to ensure consistency between all development artefacts?**
- § How to ensure test continuity between different test platform (example MiL/SiL -> HiL)? [re-use and Back-to-Back]

 $\blacksquare$  …

#### **Lean Specification Data management**

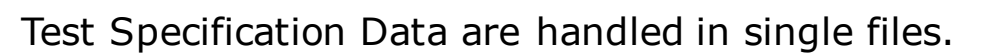

One directory per Test Case.

Test Cases directory contains

- Specification data (stimuli, calibration file)
- Evaluation data (plot config, assessment script, reference signals)

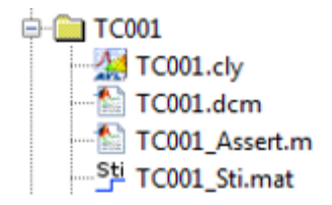

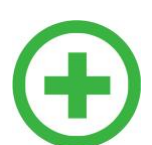

#### Advantages:

- § Allows direct access to information (example Test Case calibration)
- § Straightforward re-use of test cases
- § Traceability Test Case Item to test case data (source traces in Integrity) with suspect/impact analysis

**AV** 

#### **Lean Modular Simulation Data management**

Simulation Data

- § Simulation Data is split from Configuration Data and saved in a separated file
- Simulation Data belonging to a Test Session are packed/ zipped together for test run consistency
- If the System-Under-Test is unchanged (checksum), Data are merged. Else reset.

#### Advantages:

- § Ensure consistency
- Lean memory usage for evaluation
	- Only result data from one Test Case is loaded simultaneously.
	- § Only the necessary signals are loaded. (mat-file API)
- § Supports Simulation Parallelization

 $\sim$ Component.mat Meta Information Unzip ~TCxxx.mat: Session File Test Run Data

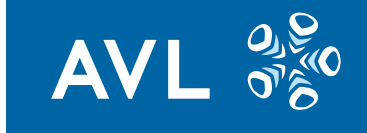

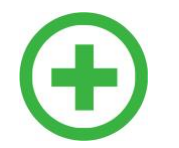

#### **Component Aggregation**

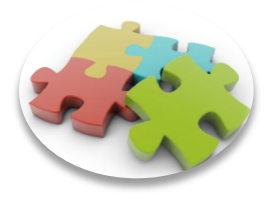

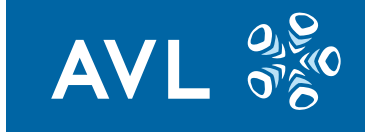

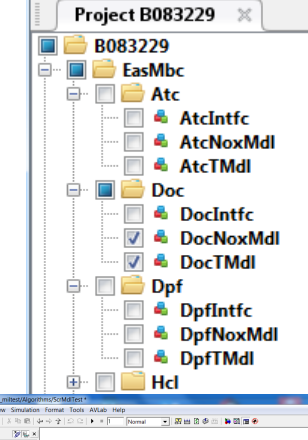

Project Interface to build/aggregate components

- Build/update model (using library or model reference)
- Build data files (flat included or referenced)
	- § For TargetLink also .dd files are merged
- Build calibration file (flat included or referenced)

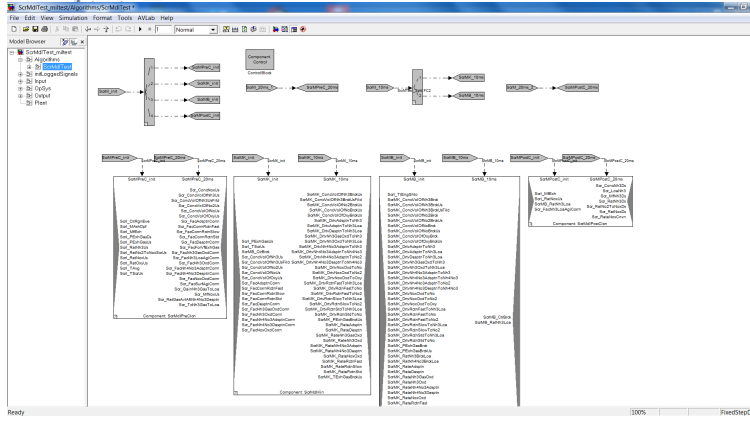

Semi-automatic: scheduling has to be finished manually.

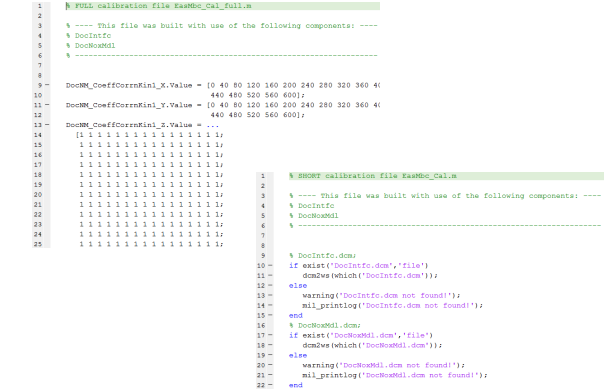

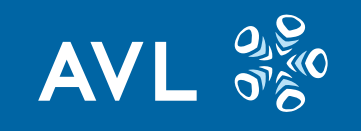

#### **Traceability & Consistency Challenge**

In automotive SPICE 3.0 special focus on traceability and consistency.

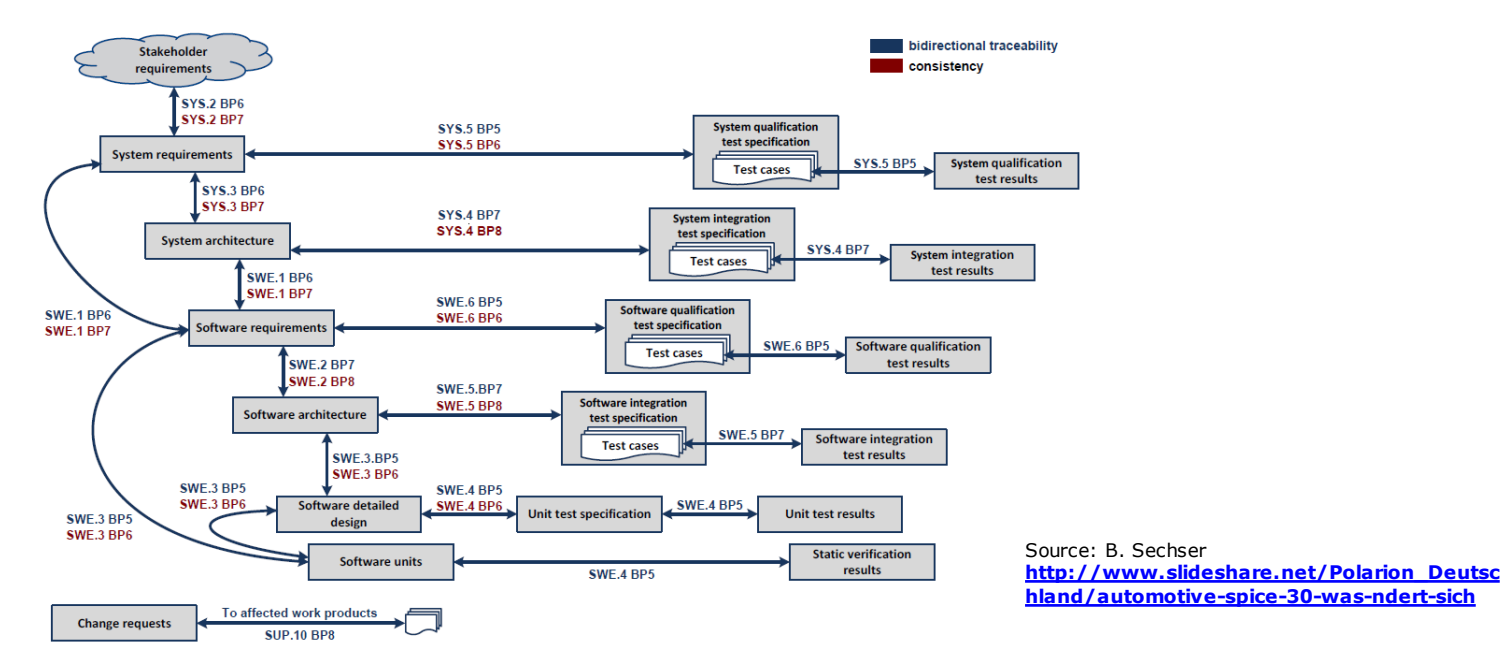

Example: Test Report and Test Results shall reference to the revision of the System-Under-Test.

## **Traceability System-Under-Test (SUT)**

**AV** 

Challenge:

Assure all test work products are traceable to their tested objects. "What was tested?"

Summary of solutions

1. Display revision as Expanded Keywords Properties (Model, ASCII Files)

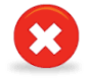

- 2. Download revisions from Version Management Repository and run test against downloaded unmodified revisions (redirect path to download location)
- 3. Tracing revision in working Sandbox/on the fly; marking of weak (=modified) revision traces
- 4. Solution 3 + automatic repair of weak revision traces

### **Traceability System-Under-Test (Solution 4)**

Solution 4: Run against working files and gather on the fly suspect/weak trace information + checksum information

Repair Weak revision traces

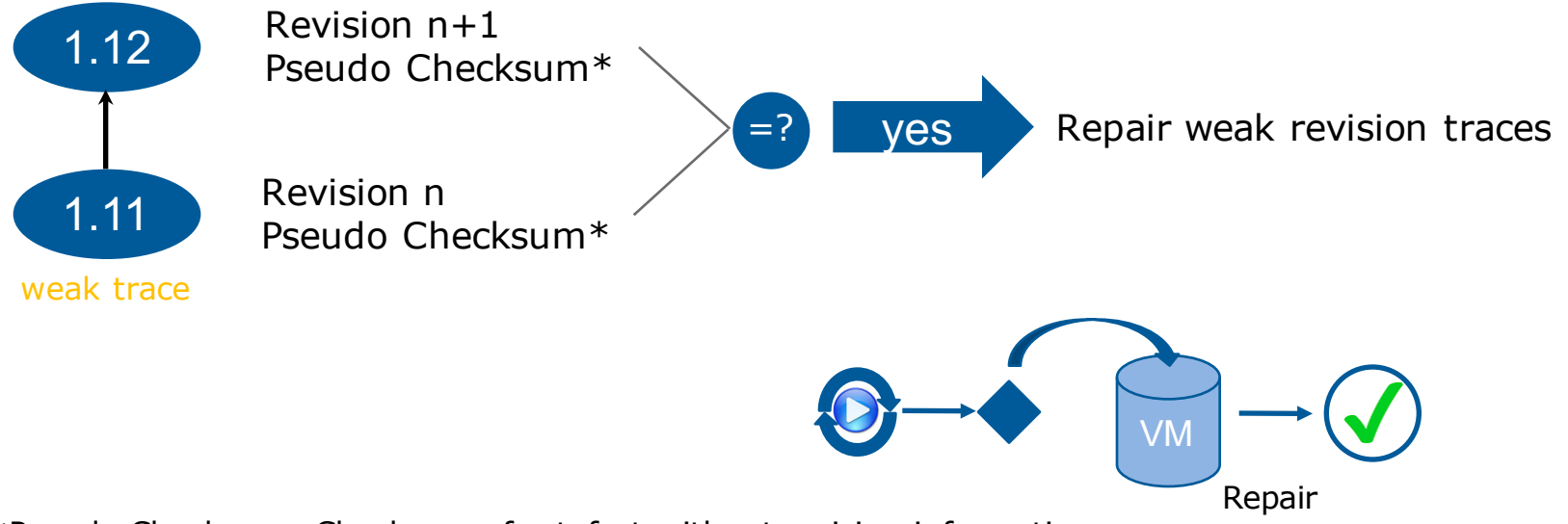

\*Pseudo Checksum=Checksum of artefact without revision information

**AV** 

## **Artefacts Consistency Check**

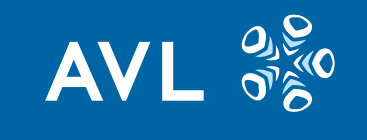

Goal:

While looking at a collection of artefacts, be able to check if they are consistent together.

Problematic examples/pitfalls:

- § Are the test artefacts (e.g. Test Report, Test Results) consistent with the data label definition?
- Was the delivered model tested?
	- = Is the test configuration in the delivery consistent with the one used for testing?
- Is the documentation up-to-date  $=$  consistent with the delivered model revision?
- Is the Test Report consistent with the deliverables?

**Public** Thierry Dalon | Powertrain Controls - PMT | 24 September 2015 | 19

 $\blacksquare$  …

#### **Artefacts Consistency Check - tracing**

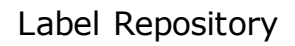

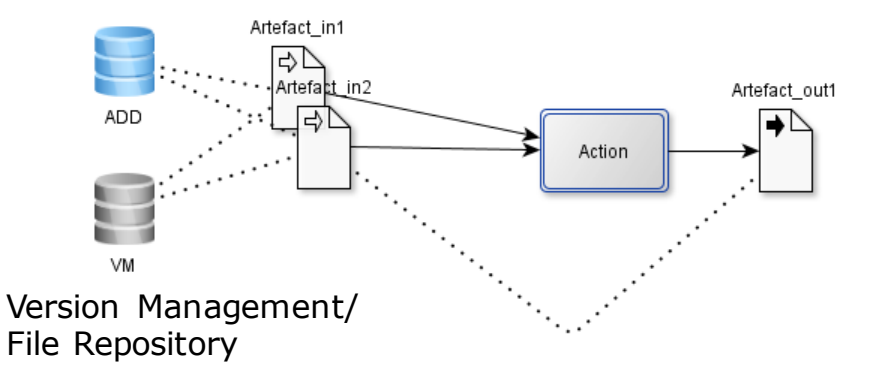

Action Examples:

- § Generate Documentation
- § Write Test Report
- Run Test Session
- ADD Update
- § Generate Code

 $\blacksquare$ 

Traces are available as text (in file header) and hidden as file properties.

**AV** 

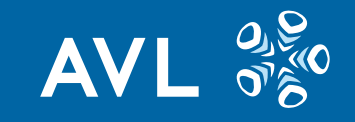

#### **Artefact Consistency Check/ Matrix - Report**

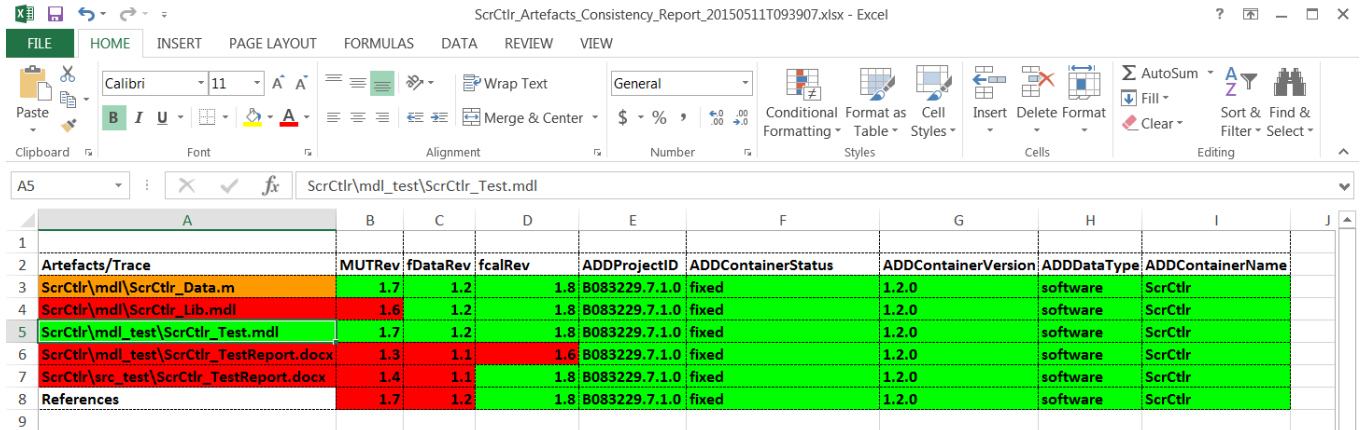

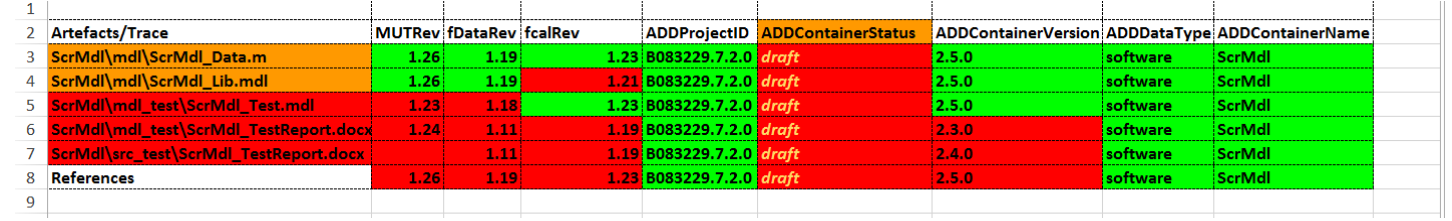

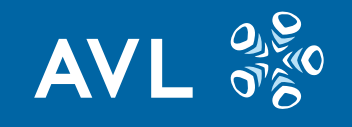

## **Outlook / Roadmap**

2015: Major Milestones:

- Interface to Integrity Test Management
- Review / Consistency Module

Hot Topics: AUTOSAR, MultiCore Support Continuity towards HiL, Virtual Integration Platform

2016: Continuous Integration (Review)

#### **Conclusion**

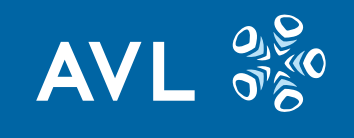

AVL Powertrain Controls uses an open standard internal platform to support and improve its model-based software development process.

It is purely implemented in MATLAB and Simulink and connects many tools together.

It tries to face many challenges for achieving high quality and provide a seamless toolchain with best practice state-of-the-art solutions to its users.

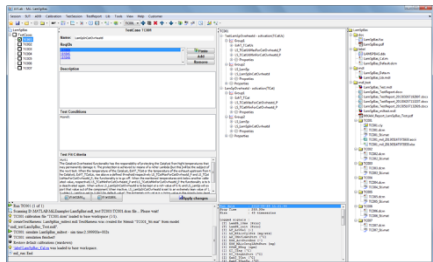

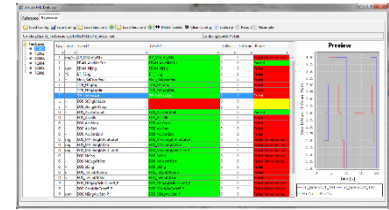

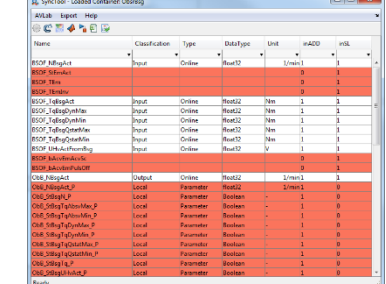

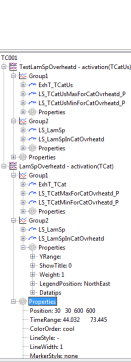

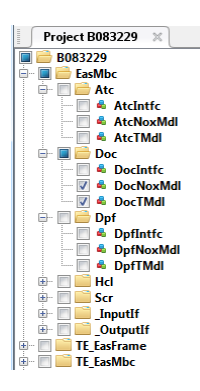

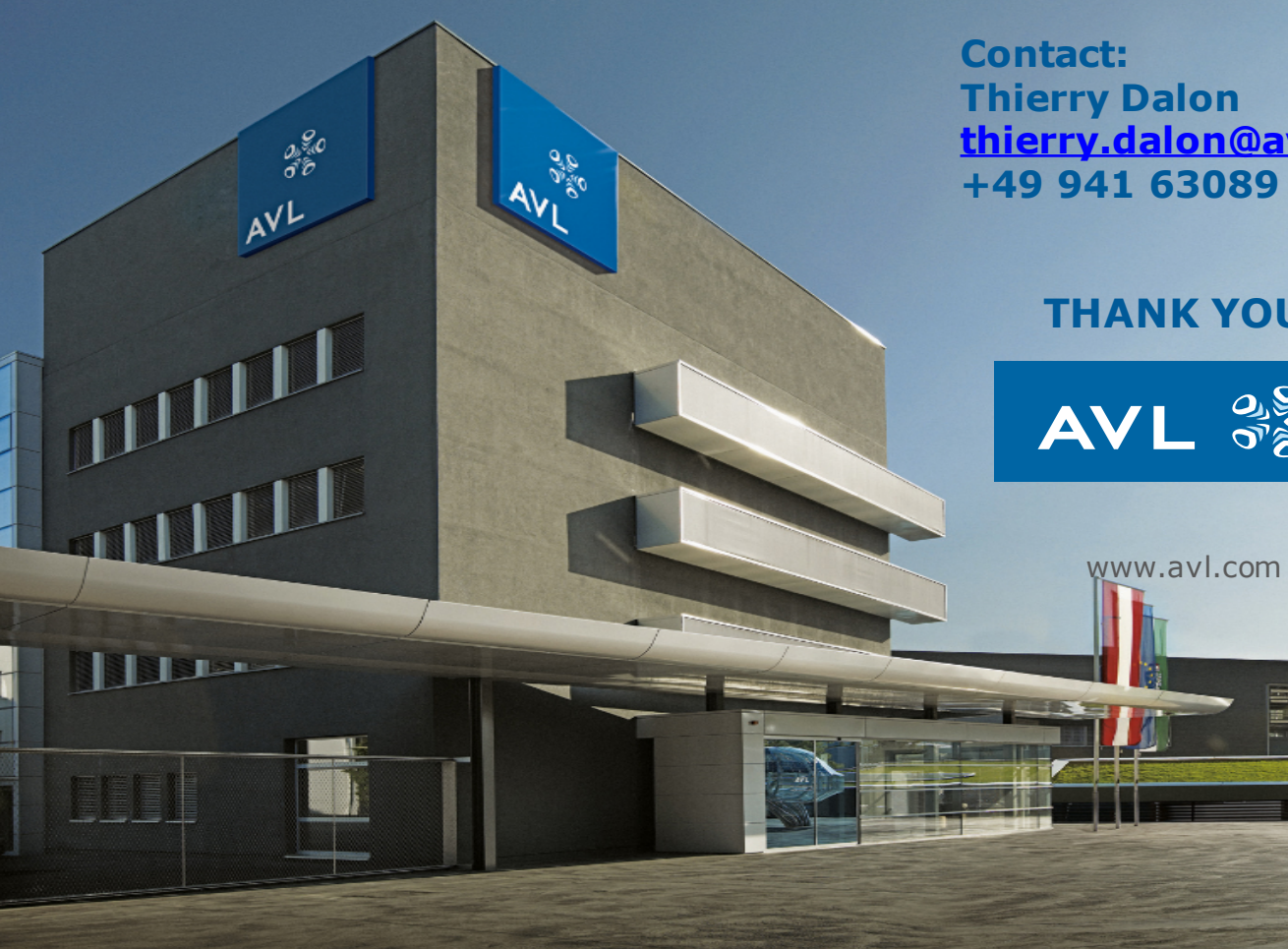

**Thierry Dalon thierry.dalon@avl.com +49 941 63089 - 203**

#### **THANK YOU**

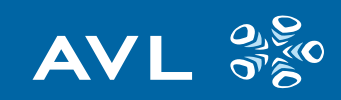

#### Backup Slides

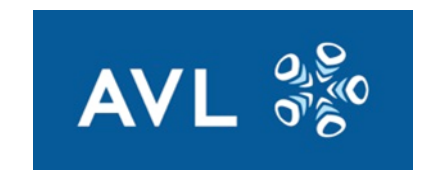

www.avl.com

# **MATLAB/Simulink ADD Interface**

Synchronize Tool

- § One-click ADD Update (ADD to MATLAB: data synchronization)
- § ADD2Simulink: Synchronization ADD<-> Simulink

**Consistency Check Report for component ObsrBsg** 

on 30 Jun 2016 16.51.20 by ALVAREZI atent labels found (out of 64

- Consistency Check
- § Seamless Integration

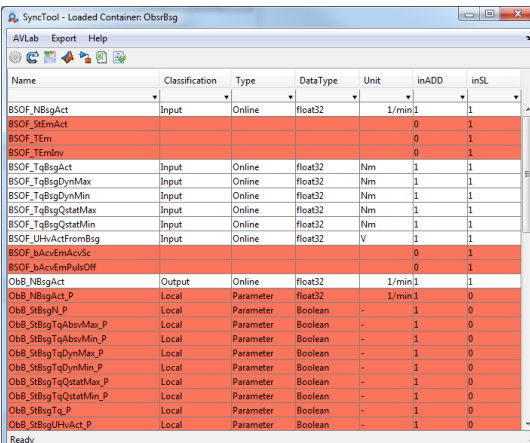

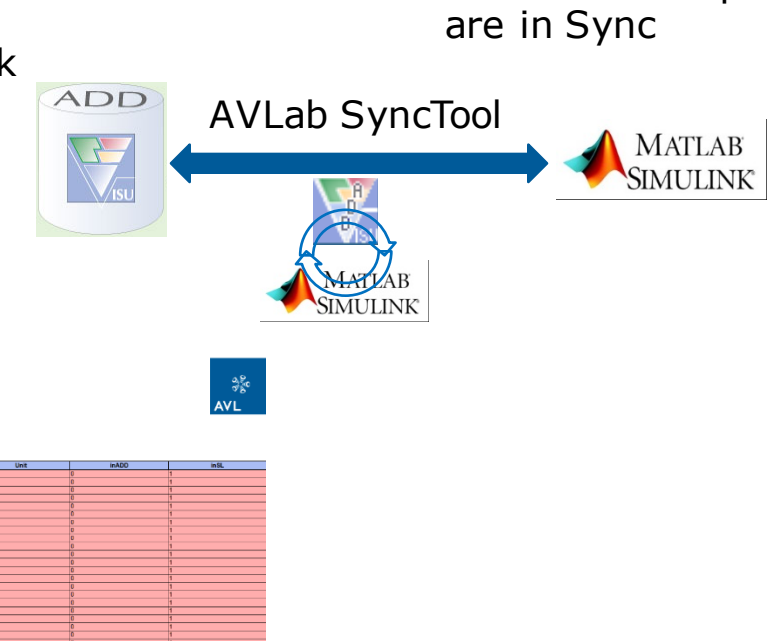

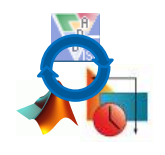

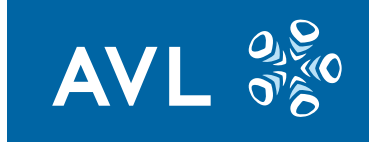

Simulink Model and MATLAB Workspace

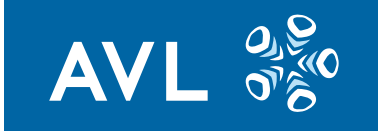

#### **Data Management – Labels Dictionary**

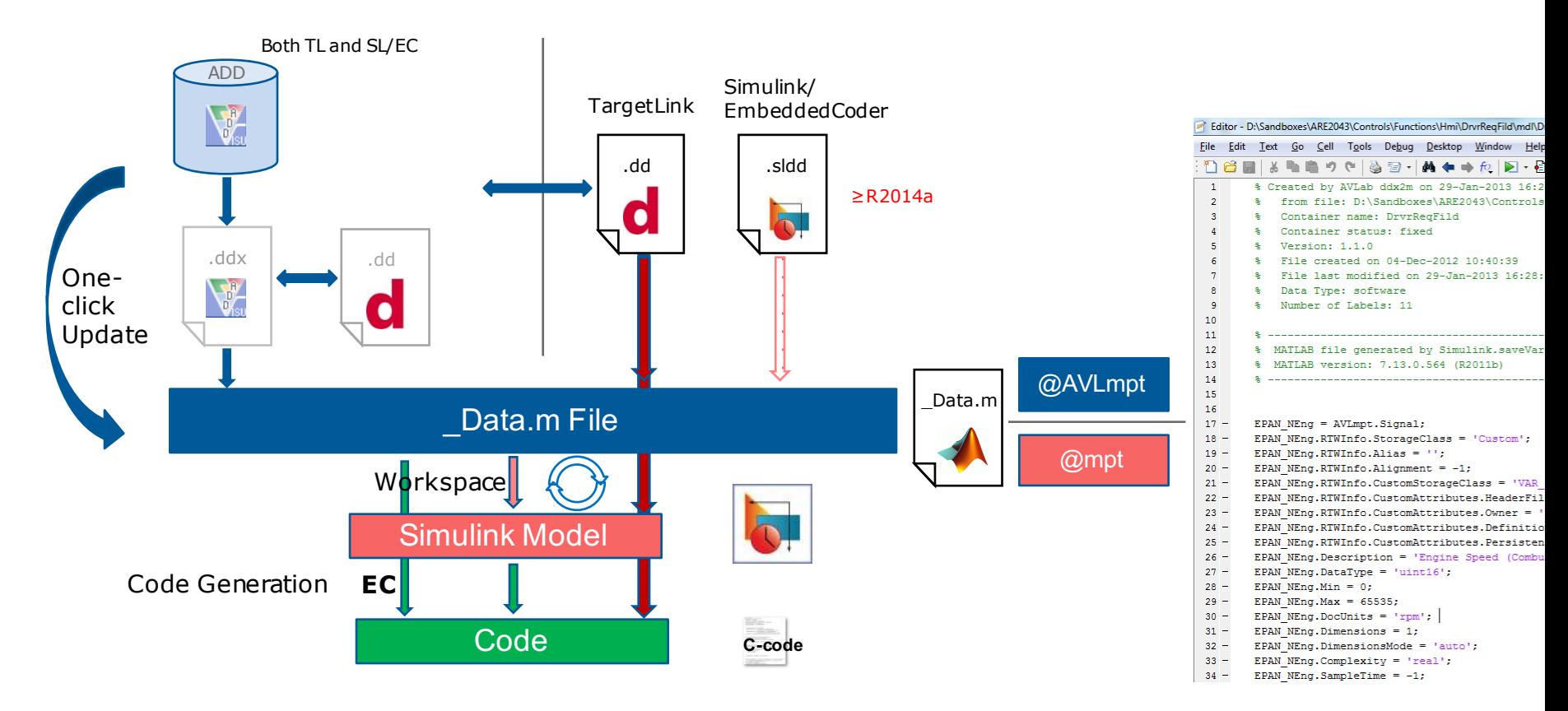

#### **Calibration Files Handling**

- § Default Global Calibration File under **mdl\_test**/<compname>.dcm
- Tear-down
- Test Case calibration files:
	- <TCid> Cal.m (extracted from \_Data.m; only .Value)
	- full.dcm is rewritten after run for documentation and traceability
	- => this allows handling of TC calibration variation as Delta in an M-File

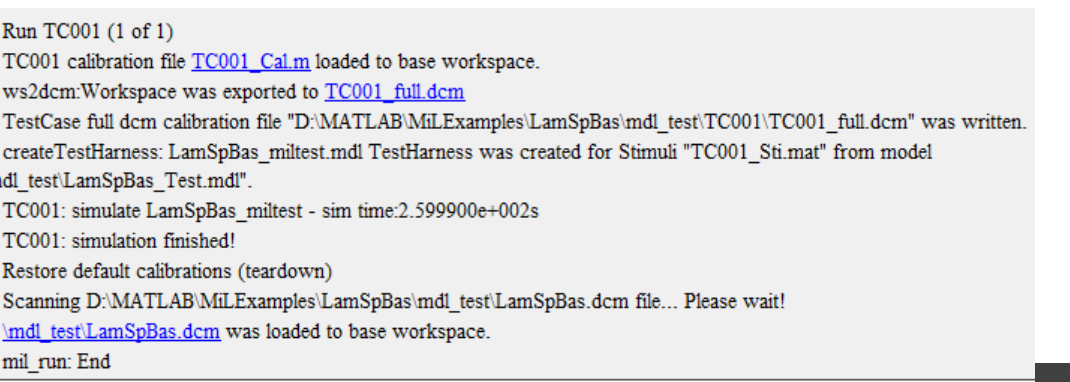

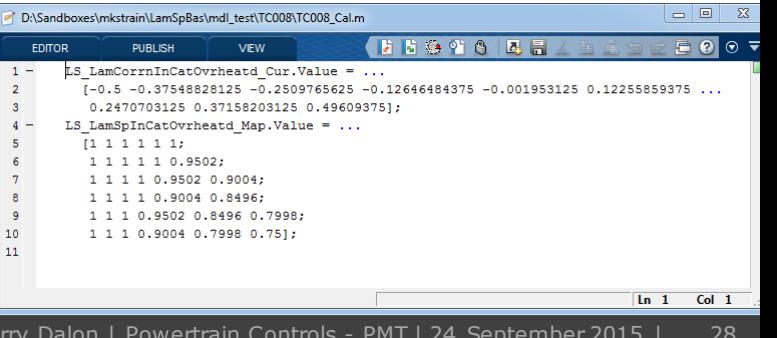

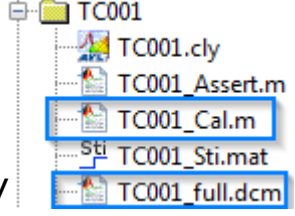

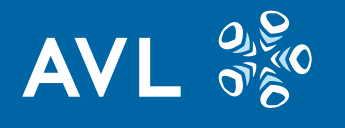

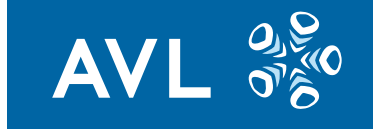

#### **Lean Simulation Data Handling**

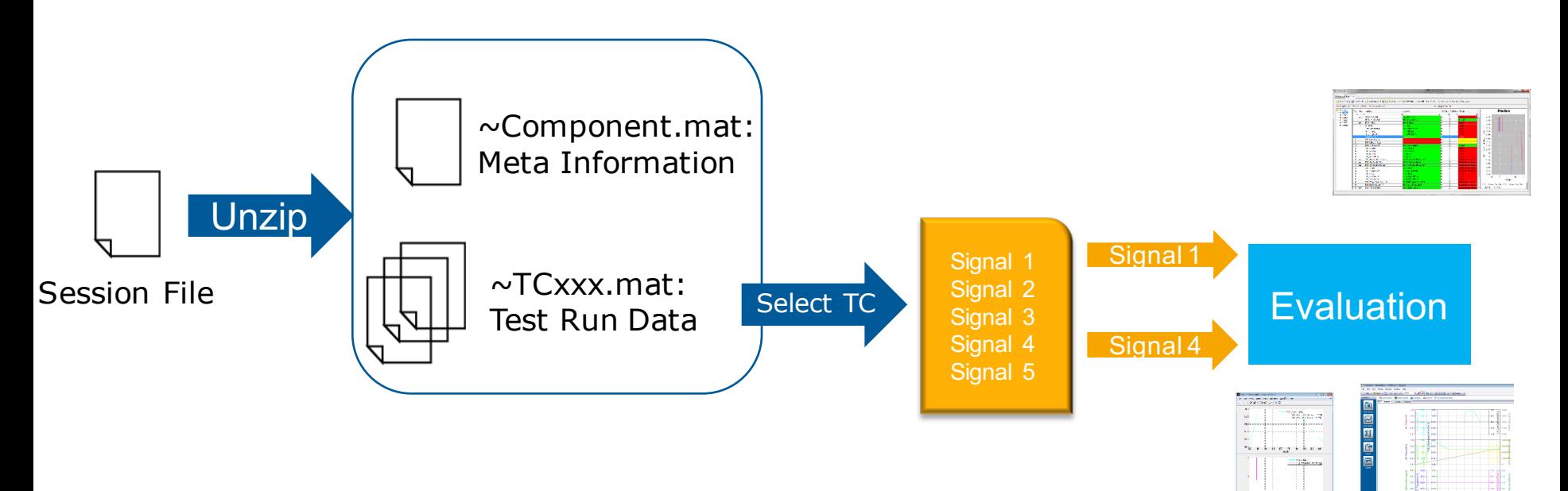

Only result data from one TestCase is loaded simultaneously. With matfile API, only the necessary signals are loaded.

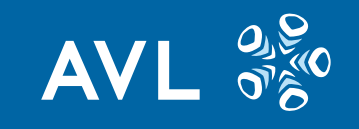

#### **Prerequisite: Standard Component Structure**

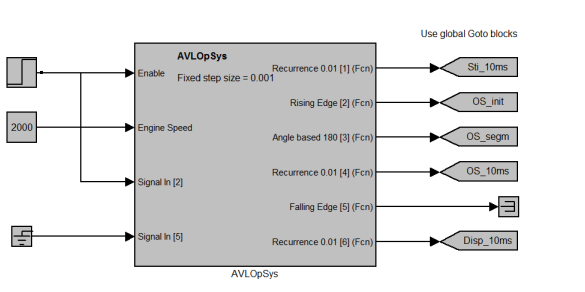

Model Template with Operating System

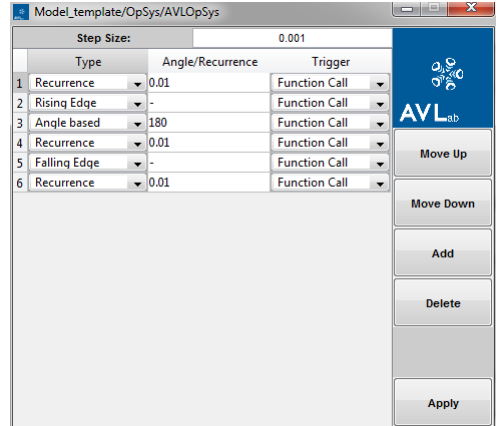

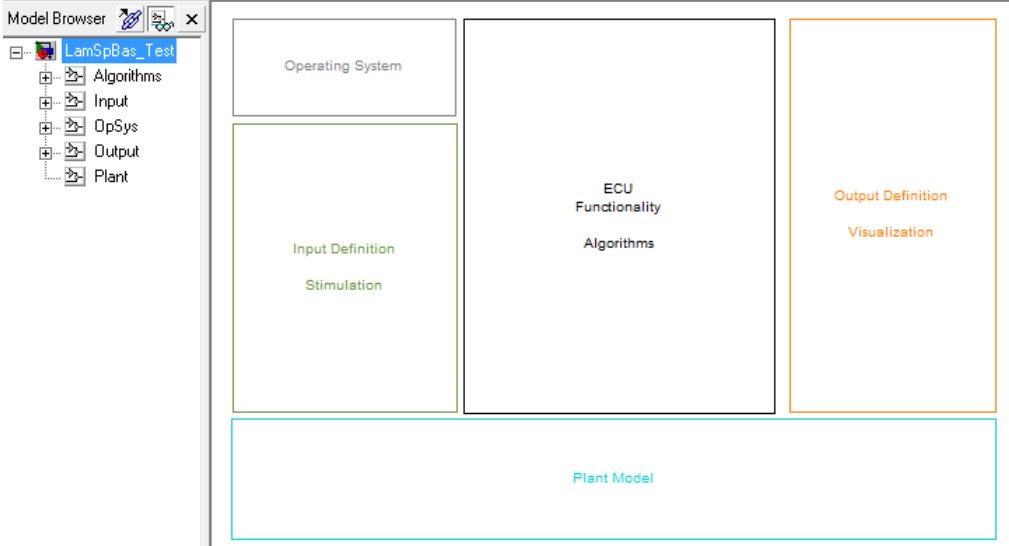

#### Support Closed-loop Test with Plant Model

#### 中国 Input 由图 OpSys 中图 Output  $\overline{\mathbb{Z}}$  Plant

**FILL AN** 

## **Component Aggregation (Model)**

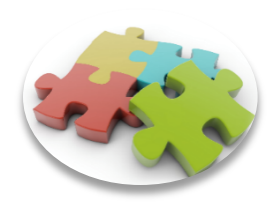

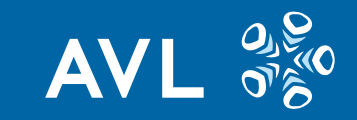

#### Scheduling is Semi-automatically created at aggregation

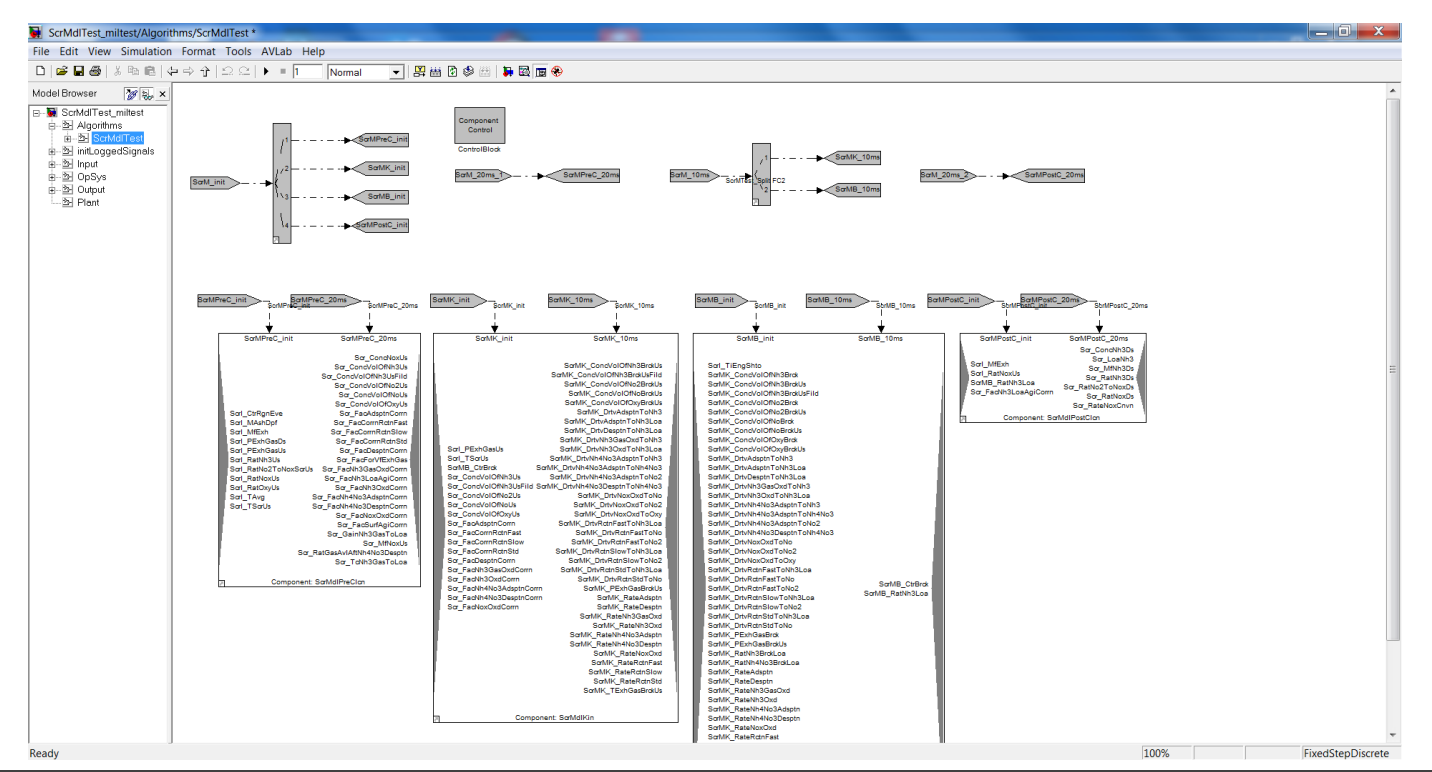

**Public** Thierry Dalon | Powertrain Controls - PMT | 24 September 2015 | 31

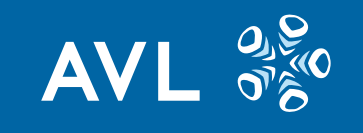

#### **Standard Component File Structure**

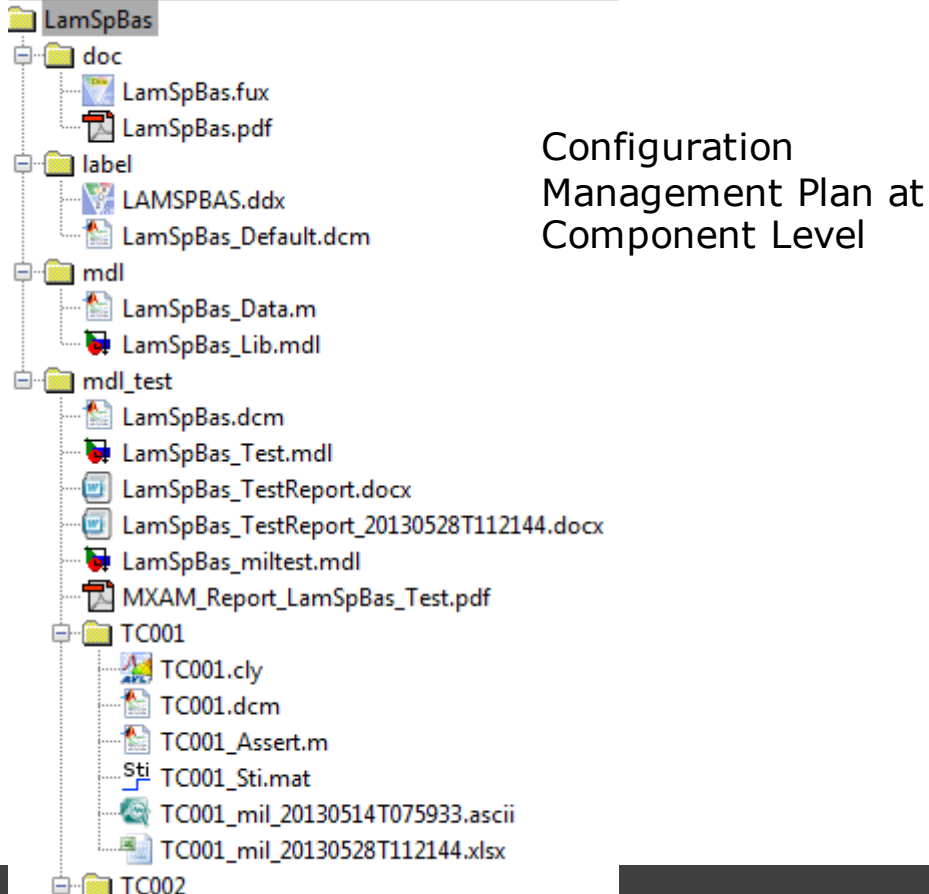

![](_page_31_Figure_3.jpeg)

![](_page_31_Figure_4.jpeg)

CM Plan at Project/ ASW Sys Level with 3 levels architecture. Level  $1=$  Aggregation Level

#### **System-Under-Test Definition**

![](_page_32_Picture_1.jpeg)

![](_page_32_Figure_2.jpeg)

![](_page_32_Picture_3.jpeg)

![](_page_33_Picture_0.jpeg)

## **Traceability System-Under-Test (Solution 1)**

Display revision information as Expanded Keywords Properties

![](_page_33_Figure_3.jpeg)

![](_page_33_Picture_87.jpeg)

If file is modified after Check-out/ Get, contained revision information is obsolete. This information can not be used as consistent trace to the VM repository.

![](_page_34_Picture_0.jpeg)

### **Traceability System-Under Test (Solution 2)**

Solution 2: Download SUT files and run test session against them without modifying local version in one batch

![](_page_34_Figure_3.jpeg)

## **Traceability System-Under-Test (Solution 3)**

![](_page_35_Picture_1.jpeg)

Solution 3: Run against working files and gather on the fly suspect/weak trace information

#### $2.2$ **Test Environment**

Information is necessary to guarantee the reproducibility of test results.

![](_page_35_Picture_83.jpeg)

![](_page_35_Figure_6.jpeg)

Advantages:

- § No need for download and SUT redirect
- Can be checked automatically (at review, checkpoint…)

![](_page_35_Figure_10.jpeg)

![](_page_35_Figure_11.jpeg)

#### **Parallel Execution**

![](_page_36_Picture_1.jpeg)

![](_page_36_Figure_2.jpeg)

Parallel Simulation Example 3 Children MATLAB Instances

![](_page_36_Picture_4.jpeg)

CPU

![](_page_36_Picture_104.jpeg)

![](_page_36_Picture_6.jpeg)

![](_page_37_Figure_0.jpeg)